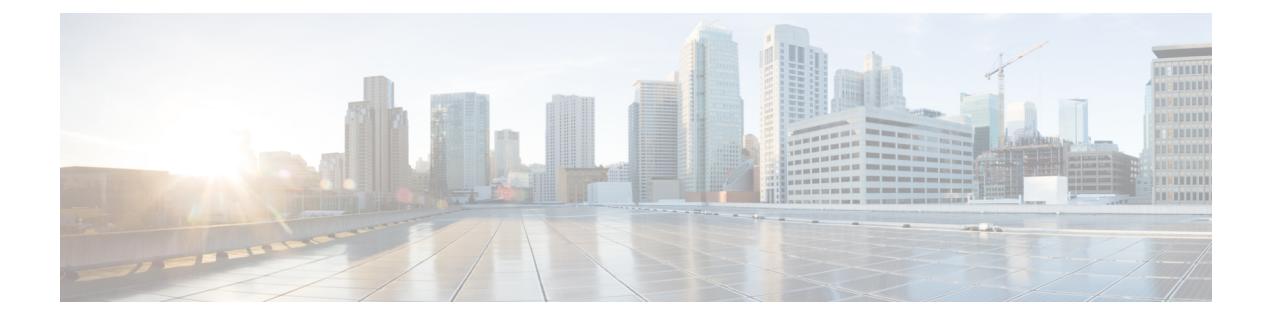

# **CiscoISE**の機能をサポートするために必要 なスイッチとワイヤレス **LAN** コントロー ラの設定

Cisco ISE がネットワーク スイッチと相互運用し、Cisco ISE の機能がネットワーク セグメント 全体で正常に動作することを保証するには、Cisco ISEとの通信に必要なNTP、RADIUS/AAA、 802.1X、MAB などの設定を使用して、ネットワーク スイッチを設定する必要があります。

- スイッチでの標準 Web [認証のサポートの有効化](#page-1-0) (2 ページ)
- 代理 RADIUS [トランザクション用のローカル](#page-1-1) ユーザ名とパスワードの定義 (2 ページ)
- [ログとアカウンティングのタイムスタンプの正確性を保証するための](#page-1-2) NTP サーバ設定 ( 2 [ページ\)](#page-1-2)
- AAA [機能を有効にするコマンド](#page-1-3) (2 ページ)
- [スイッチ上の](#page-2-0) RADIUS サーバの設定 (3 ページ)
- RADIUS 許可変更 (CoA) を有効にするコマンド (4ページ)
- デバイス トラッキングと DHCP [スヌーピングを有効にするコマンド](#page-3-1) (4 ページ)
- 802.1X [ポートベースの認証を有効にするコマンド](#page-4-0) (5 ページ)
- クリティカルな認証の EAP [を有効にするコマンド](#page-4-1) (5 ページ)
- リカバリ遅延を使用して AAA [要求をスロットリングするコマンド](#page-4-2) (5 ページ)
- [適用状態に基づく](#page-4-3) VLAN の定義 (5 ページ)
- •スイッチのローカル (デフォルト) ACL 定義 (6ページ)
- 802.1X および MAB のスイッチ [ポートを有効にする](#page-7-0) (8 ページ)
- EPM [ロギングを有効にするコマンド](#page-9-0) (10 ページ)
- SNMP [トラップを有効にするコマンド](#page-9-1) (10 ページ)
- プロファイリング用の SNMP v3 [クエリーを有効にするコマンド](#page-9-2) (10 ページ)
- [プロファイラによる収集を可能にするための](#page-10-0)MAC通知トラップを有効にするコマンド( 11 [ページ\)](#page-10-0)
- [スイッチ上での](#page-10-1) RADIUS Idle-timeout の設定 (11 ページ)
- iOS サプリカント [プロビジョニングのためのワイヤレス](#page-11-0) LAN コントローラ設定 (12 ペー [ジ\)](#page-11-0)

• MDM Interoperability [のためのワイヤレス](#page-11-1) LAN コントローラでの ACL の設定 (12 ペー [ジ\)](#page-11-1)

### <span id="page-1-0"></span>スイッチでの標準 **Web** 認証のサポートの有効化

認証時の URL リダイレクションのプロビジョニングなど、Cisco ISE 用の標準 Web 認証機能を 有効にするには、次のコマンドをスイッチのコンフィギュレーションに含めます。

**ip classless**

**ip route** *0.0.0.0 0.0.0.0 10.1.2.3*

**ip http server**

! Must enable HTTP/HTTPS for URL-redirection on port 80/443

**ip http secure-server**

## <span id="page-1-1"></span>代理 **RADIUS** トランザクション用のローカル ユーザ名と パスワードの定義

スイッチがこのネットワーク セグメントの RADIUS サーバであるかのように Cisco ISE ノード と通信するには、次のコマンドを入力します。

**username** *test-radius* **password 0** *abcde123*

## <span id="page-1-2"></span>ログとアカウンティングのタイムスタンプの正確性を保 証するための **NTP** サーバ設定

次のコマンドを入力して、**[**管理(**Administration**)**]** > **[**システム(**System**)**]** > **[**設定 (**Settings**)**]** > **[**システム時刻(**System Time**)**]** で Cisco ISE に設定したのと同じ NTP サーバを 指定していることを確認してください。

**ntp server** *<IP\_address>|<domain\_name>*

## <span id="page-1-3"></span>**AAA** 機能を有効にするコマンド

802.1X および MAB 認証機能など、スイッチと Cisco ISE との間でさまざまな AAA 機能を有効 にするには、次のコマンドを入力します。

**aaa new-model**

```
! Creates an 802.1X port-based authentication method list
aaa authentication dot1x default group radius
! Required for VLAN/ACL assignment
aaa authorization network default group radius
! Authentication & authorization for webauth transactions
aaa authorization auth-proxy default group radius
! Enables accounting for 802.1X and MAB authentications
aaa accounting dot1x default start-stop group radius
!
aaa session-id common
!
aaa accounting update periodic 5
! Update AAA accounting information periodically every 5 minutes
aaa accounting system default start-stop group radius
!
aaa server radius dynamic-author <cr>
client 10.0.56.17 server-key cisco
! Enables Cisco ISE to act as a AAA server when interacting with the client at IP address
10.0.56.17
```
### <span id="page-2-0"></span>スイッチ上の **RADIUS** サーバの設定

!

Cisco ISEと相互運用し、RADIUSソースサーバとして動作するようスイッチを設定するには、 次のコマンドを入力します。

**radius-server attribute 6 on-for-login-auth**

! Include RADIUS attribute 8 in every Access-Request

**radius-server attribute 8 include-in-access-req**

! Include RADIUS attribute 25 in every Access-Request

#### **radius-server attribute 25 access-request include**

! Wait 3 x 30 seconds before marking RADIUS server as dead

```
radius-server dead-criteria time 30 tries 3
```

```
! Use RFC-standard ports (1812/1813)
```
**radius-server host** *<Cisco\_ISE\_IP\_address>* **auth-port 1812 acct-port 1813 test** *username***test-radius key 0** *<RADIUS-KEY>* !

**radius-server vsa send accounting** ! **radius-server vsa send authentication** ! ! send RADIUS requests from the MANAGEMENT VLAN

**ip radius source-interface** *<VLAN\_number>*

3回の再試行を含む30秒のデッド基準時間を設定し、ActiveDirectoryを認証に使用するRADIUS 要求に対して、より長い応答時間を提供することを推奨します。 (注)

### <span id="page-3-0"></span>**RADIUS** 許可変更(**CoA**)を有効にするコマンド

スイッチが RADIUS 許可変更動作を適切に処理し、Cisco ISE のポスチャ機能をサポートでき るようにするための設定を指定するには、次のコマンドを入力します。

**aaa server radius dynamic-author**

**client** *<ISE-IP>* **server-key 0** *abcde123*

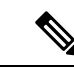

Cisco ISE では、RFC の CoA 用デフォルト ポート 3799 に対して、ポート 1700(Cisco IOS ソフ トウェアのデフォルト)を使用します。既存の Cisco Secure ACS 5.x ユーザは、既存の ACS の 実装の一部として CoA を使用している場合、すでにこれをポート 3799 に設定している可能性 があります。 (注)

# <span id="page-3-1"></span>デバイス トラッキングと **DHCP** スヌーピングを有効にす るコマンド

セキュリティに関連する Cisco ISE のオプション機能を提供できるようにするには、次のコマ ンドを入力することによって、デバイス トラッキングと DHCP スヌーピングを有効にし、ス イッチ ポートのダイナミック ACL 内で IP 置換を実現します。

! Optional

**ip dhcp snooping**

! Required!

#### **ip device tracking**

RADIUS アカウンティングでは、DHCP スヌーピングが有効になっていても、DHCP 属性は IOS センサーによって Cisco ISE に送信されません。このような場合、DHCP スヌーピングを VLAN で有効にして DHCP をアクティブにする必要があります。

VLAN で DHCP スヌーピングを有効にするには、次のコマンドを使用します。

**ip dhcp snooping**

**ip dhcp snooping vlan 1-100**

(データおよび VLAN に使用する範囲を含める必要があります)

### <span id="page-4-0"></span>**802.1X** ポートベースの認証を有効にするコマンド

スイッチ ポートに対してグローバルに 802.1X 認証を有効にするには、次のコマンドを入力し ます。

**dot1x system-auth-control**

### <span id="page-4-1"></span>クリティカルな認証の **EAP** を有効にするコマンド

サプリカントによる LAN 経由での認証要求をサポートするには、次のコマンドを入力するこ とによって、EAPをクリティカルな認証(アクセスできない認証バイパス)に対して有効にし ます。

**dot1x critical eapol**

### <span id="page-4-2"></span>リカバリ遅延を使用して**AAA**要求をスロットリングする コマンド

クリティカルな認証リカバリ イベントが発生した場合、次のコマンドを入力することによっ て、自動的に遅延(秒単位)を発生させるようスイッチを設定し、Cisco ISE がリカバリ後に サービスを再起動できるようにすることが可能です。

**authentication critical recovery delay** *1000*

## <span id="page-4-3"></span>適用状態に基づく **VLAN** の定義

ネットワーク内の既知の適用状態に基づいて VLAN 名、番号、および SVI を定義するには、 次のコマンドを入力します。ネットワーク間のルーティングを有効にするには、それぞれの VLAN インターフェイスを作成します。これは特に、同じネットワーク セグメントを経由し て渡される、複数のソースからのトラフィックを処理する場合に役立ちます。たとえば、PC とそのPCがネットワークへの接続時に経由するIP電話の両方からのトラフィックが考えられ ます。

**vlan** *<VLAN\_number>* **name** *ACCESS*! **vlan** *<VLAN\_number>* **name** *VOICE* ! **interface** *<VLAN\_number>* **description** *ACCESS* **ip address** *10.1.2.3 255.255.255.0* **ip helper-address** *<DHCP\_Server\_IP\_address>* **ip helper-address** *<Cisco\_ISE\_IP\_address>* ! **interface** *<VLAN\_number>* **description** *VOICE* **ip address** *10.2.3.4 255.255.255.0* **ip helper-address** *<DHCP\_Server\_IP\_address>*

### <span id="page-5-0"></span>スイッチのローカル(デフォルト)**ACL** 定義

このような機能を古いバージョンのスイッチ(Cisco IOS ソフトウェア リリースのバージョン が 12.2(55)SE よりも前)で有効にし、Cisco ISE が認証と許可に必要なダイナミック ACL の更 新を実行できるようにするには、次のコマンドを入力します。

```
ip access-list extended ACL-ALLOW
```

```
permit ip any any
```

```
!
```
**ip access-list extended ACL-DEFAULT remark DHCP permit udp any eq bootpc any eq bootps remark DNS permit udp any any eq domain remark Ping permit icmp any any remark Ping permit icmp any any remark PXE / TFTP permit udp any any eq tftp remark Allow HTTP/S to ISE and WebAuth portal permit tcp any host** *<Cisco\_ISE\_IP\_address>* **eq www permit tcp any host** *<Cisco\_ISE\_IP\_address>* **eq 443 permit tcp any host** *<Cisco\_ISE\_IP\_address>* **eq 8443**

**permit tcp any host** *<Cisco\_ISE\_IP\_address>* **eq 8905**

**permit udp any host** *<Cisco\_ISE\_IP\_address>* **eq 8905**

**permit udp any host** *<Cisco\_ISE\_IP\_address>* **eq 8906**

**permit tcp any host** *<Cisco\_ISE\_IP\_address>* **eq 8080**

```
permit udp any host <Cisco_ISE_IP_address> eq 9996
     remark Drop all the rest
       deny ip any any log
     !
     ! The ACL to allow URL-redirection for WebAuth
     ip access-list extended ACL-WEBAUTH-REDIRECT
      permit tcp any any eq www
      permit tcp any any eq 443
     WLC でこの設定を行うと、CPU 使用率が増加し、システムが不安定になるリスクが高まりま
(注)
```
### <span id="page-7-0"></span>**802.1X** および **MAB** のスイッチ ポートを有効にする

す。これは IOS の問題で、Cisco ISE は悪影響を受けません。

802.1X および MAB のスイッチ ポートを有効にするには、以下の手順を実行します。

- ステップ **1** すべてのアクセス スイッチ ポートのコンフィギュレーション モードを開始します。
	- **interface range FastEthernet0/1-8**
- ステップ **2** 次のように、(トランク モードではなく)アクセス モードのスイッチ ポートを有効にします。 **switchport mode access**
- ステップ **3** 静的にアクセス VLAN を設定します。アクセス VLAN のローカル プロビジョニングを提供するこの手 順は、オープン モード認証に必要となります。 **switchport access** *<VLAN\_number>*
- ステップ **4** 静的に音声 VLAN を設定します。 **switchport voice** *<VLAN\_number>*
- ステップ **5** オープンモード認証を有効にします。オープンモードを使用すると、認証が完了する前に、トラフィッ クをデータおよび音声 VLAN 上にブリッジングできます。実稼働環境では、ポートベースの ACL を使 用して不正アクセスを防ぐことを強く推奨します。

! Enables pre-auth access before AAA response; subject to port ACL

#### **authentication open**

ステップ **6** ポートベースの ACL を適用して、認証されていないエンドポイントからアクセス VLAN 上にデフォル トでどのトラフィックをブリッジングするかを決定します。最初にすべてのアクセスを許可してからポ

リシーを適用する必要があるため、ACL-ALLOWを適用して、スイッチポートを通過するすべてのトラ フィックを許可する必要があります。すでに現時点のすべてのトラフィックを許可するデフォルトのISE 許可を作成しましたが、この理由は、完全な可視性を実現し、既存のエンドユーザ環境にはまだ影響を 与えないようにするためです。

#### ! An ACL must be configured to prepend dACLs from AAA server.

#### **ip access-group ACL-ALLOW in**

- DSBU スイッチ上に Cisco IOS Release 12.2(55)SE ソフトウェアを用意する前に、RADIUS AAA サーバからのダイナミック ACL を適用するためのポート ACL が必要です。デフォルトの ACL を用意できなかった場合、割り当てられた dACL はスイッチによって無視されます。Cisco IOS Release12.2(55)SE ソフトウェアでは、デフォルトの ACL が自動的に生成および適用されます。 (注)
- テストの現段階では、ポートベースの802.1X認証を有効にし、さらに既存のネットワークへの 影響を避けるために、ACL-ALLOW を使用しています。今後のテストでは、実稼働環境に必要 のないトラフィックをブロックする、異なる ACL-DEFAULT を適用する予定です。 (注)
- ステップ7 マルチ認証ホストモードを有効にします。マルチ認証は、基本的には複数ドメイン認証(MDA)のスー パーセットです。MDA では、データ ドメイン内の単一のエンドポイントだけが許可されます。マルチ 認証を設定すると、音声ドメイン内では認証された単一の電話が(MDAの場合と同じように)許可され ますが、データ ドメイン内では認証できるデータ デバイスの数に制限がありません。

! Allow voice + multiple endpoints on same physical access port

#### **authentication host-mode multi-auth**

- IP 電話の背後で複数のデータ デバイス(仮想デバイスであるかハブに接続されている物理デバ イスであるかにかかわらず)を使用すると、アクセス ポートの物理リンクステート認識度が低 下する可能性があります。 (注)
- ステップ **8** 次のように、さまざまな認証方式オプションを有効にします。

! Enable re-authentication

#### **authentication periodic**

! Enable re-authentication via RADIUS Session-Timeout

**authentication timer reauthenticate server**

**authentication event fail action next-method**

**authentication event server dead action reinitialize** *<VLAN\_number>*

**authentication event server alive action reinitialize**

! IOS Flex-Auth authentication should do 802.1X then MAB

**authentication order dot1x mab**

**authentication priority dot1x mab**

ステップ **9** 次のように、スイッチ ポートで 802.1X ポート制御を有効にします。 ! Enables port-based authentication on the interface **authentication port-control auto authentication violation restrict**

ステップ **10** 次のように、MAC 認証バイパス(MAB)を有効にします。

! Enable MAC Authentication Bypass (MAB) **mab**

- ステップ **11** 次のように、スイッチ ポートで 802.1X を有効にします。 ! Enables 802.1X authentication on the interface **dot1x pae authenticator**
- ステップ **12** 次のように、再送信時間を 10 秒に設定します。

**dot1x timeout tx-period** *10*

- dot1x tx-periodのタイムアウトは、10秒に設定する必要があります。この値を変更する場合は、 その影響を理解したうえで行ってください。 (注)
- ステップ **13** 次のように、PortFast 機能を有効にします。 **spanning-tree portfast**

### <span id="page-9-0"></span>**EPM** ロギングを有効にするコマンド

Cisco ISE の機能について発生する可能性があるトラブルシューティングや記録をサポートす るには、次のように、スイッチに標準のロギング機能を設定します。

**epm logging**

### <span id="page-9-1"></span>**SNMP** トラップを有効にするコマンド

次のように、スイッチがこのネットワーク セグメント内の適切な VLAN を経由して、Cisco ISE から SNMP トラップ転送を受信できるようにします。

**snmp-server community public RO**

**snmp-server trap-source** *<VLAN\_number>*

## <span id="page-9-2"></span>プロファイリング用の **SNMP v3** クエリーを有効にするコ マンド

SNMP v3 ポーリングが正常に発生し、Cisco ISE プロファイリング サービスがサポートされる ように、スイッチを設定します。まず、**[**管理(**Administration**)**]** > **[**ネットワーク リソース (**Network Resources**)**]** > **[**ネットワーク デバイス(**Network Devices**)**]** > **[**追加(**Add**)**]|[**編集 (**Edit**)**]** > **[SNMP** 設定(**SNMP Settings**)**]** を選択して、Cisco ISE の SNMP 設定を設定しま す。

**Snmp-server user** *<name> <group>* **v3 auth md5** *<string>* **priv des** *<string>*

**snmp-server group** *<group>* **v3 priv**

**snmp-server group** *<group>* **v3 priv context** *vlan-1*

(注)

**snmp-server group** *<group>* **v3 priv context** *vlan-1* コマンドは、コンテキストごとに設定する必 要があります。**snmp show context** コマンドでは、すべてのコンテキスト情報がリストされま す。

SNMP要求がタイムアウトになり、接続の問題が発生していない場合は、タイムアウト値を増 加させることができます。

## <span id="page-10-0"></span>プロファイラによる収集を可能にするための**MAC**通知ト ラップを有効にするコマンド

次のように、適切な MAC 通知トラップを送信するようスイッチを設定し、Cisco ISE のプロ ファイラ機能がネットワーク エンドポイントで情報を収集できるようにします。

**mac address-table notification change**

**mac address-table notification mac-move**

**snmp trap mac-notification change added**

**snmp trap mac-notification change removed**

### <span id="page-10-1"></span>スイッチ上での **RADIUS Idle-timeout** の設定

スイッチに RADIUS Idle-timeout を設定するには、次のコマンドを使用します。

Switch(config-if)# **authentication timer** *inactivity*

*inactivity*は、クライアントアクティビティが不正と見なされるまでの非アクティブ間隔を秒単 位で表したものです。

Cisco ISE では、そのようなセッションの非アクティブ タイマーを適用する必要がある許可ポ リシーに対して、**[**ポリシー(**Policy**)**]**>**[**ポリシー要素(**PolicyElements**)**]**>**[**結果(**Results**)**]**> **[**許可(**Authorization**)**]** > **[**許可プロファイル(**Authorization Profiles**)**]**からこのオプションを 有効にできます。

# <span id="page-11-0"></span>**iOS** サプリカント プロビジョニングのためのワイヤレス **LAN** コントローラ設定

#### シングル **SSID** の場合

同じワイヤレス アクセス ポイントで、Apple iOS ベースのデバイス (iPhone/iPad) が、ある SSID から別の SSID に切り替えることができるようにするには、「FAST SSID の変更」機能を 有効にするようワイヤレスLANコントローラ(WLC)を設定します。この機能によって、iOS ベースのデバイスがより迅速に SSID 間の切り替えを行うことができます。

#### デュアル **SSID BYOD** の場合

デュアル SSID BYOD をサポートするには、FastSSID が有効になっている必要があります。ワ イヤレス コントローラで Fast SSID Change が有効になっている場合、クライアントは SSID 間 を高速で移動できます。高速 SSID が有効になっている場合、クライアント エントリがクリア されず、遅延は適用されません。Fast SSID の詳細と、Cisco WLC での Fast SSID の設定の詳細 については、[http://www.cisco.com/c/en/us/td/docs/wireless/controller/8-3/config-guide/b\\_cg83/b\\_cg83\\_](http://www.cisco.com/c/en/us/td/docs/wireless/controller/8-3/config-guide/b_cg83/b_cg83_chapter_0100001.html) chapter 0100001.htmlを参照してください。

#### **WLC** の設定例

WLC (config)# **FAST SSID change**

一部の Apple iOS ベースのデバイスでは、ワイヤレス ネットワークに接続しようとすると、次 のエラー メッセージが表示される場合があります。

ワイヤレスネットワークをスキャンできませんでした。(Could not scan for Wireless Networks.)

デバイス認証に影響しないため、このエラー メッセージは無視できます。

## <span id="page-11-1"></span>**MDM Interoperability** のためのワイヤレス **LAN** コントロー ラでの **ACL** の設定

未登録のデバイスおよび証明書プロビジョニングをリダイレクトするために許可ポリシーで使 用する ACL をワイヤレス LAN コントローラで設定します。ACL は次の順序にする必要があ ります。

- ステップ1 サーバからクライアントへのすべての発信トラフィックを許可します。
- ステップ **2** (任意)トラブルシューティングのためにクライアントからサーバへの ICMP 着信トラフィックを許可し ます。
- ステップ **3** 未登録および非準拠のデバイスが MDM エージェントをダウンロードし、コンプライアンス チェックに進 むように MDM サーバへのアクセスを許可します。
- ステップ **4** Web ポータルおよびサプリカント用 ISE、および証明書プロビジョニング フローに対するクライアントか らサーバへのすべての着信トラフィックを許可します。
- ステップ **5** 名前解決のためにクライアントからサーバへの着信 DNS トラフィックを許可します。
- ステップ **6** IP アドレスのためにクライアントからサーバへの着信 DHCP トラフィックを許可します。
- ステップ7 ISE へのリダイレクションのための、クライアントからサーバへの企業リソースに対するすべての着信ト ラフィックを(会社のポリシーに応じて)拒否します。
- ステップ8 (任意)残りのトラフィックを許可します。

#### 例

次の例では、未登録のデバイスを BYOD フローにリダイレクトするための ACL を示 しています。この例では、Cisco ISE IP アドレスは 10.35.50.165 で、社内ネットワーク の IP アドレスは 192.168.0.0 および 172.16.0.0(リダイレクト用)で、MDM サーバ サ ブネットは 204.8.168.0 です。

図 **<sup>1</sup> :** 登録されていないデバイスをリダイレクトするための **ACL**

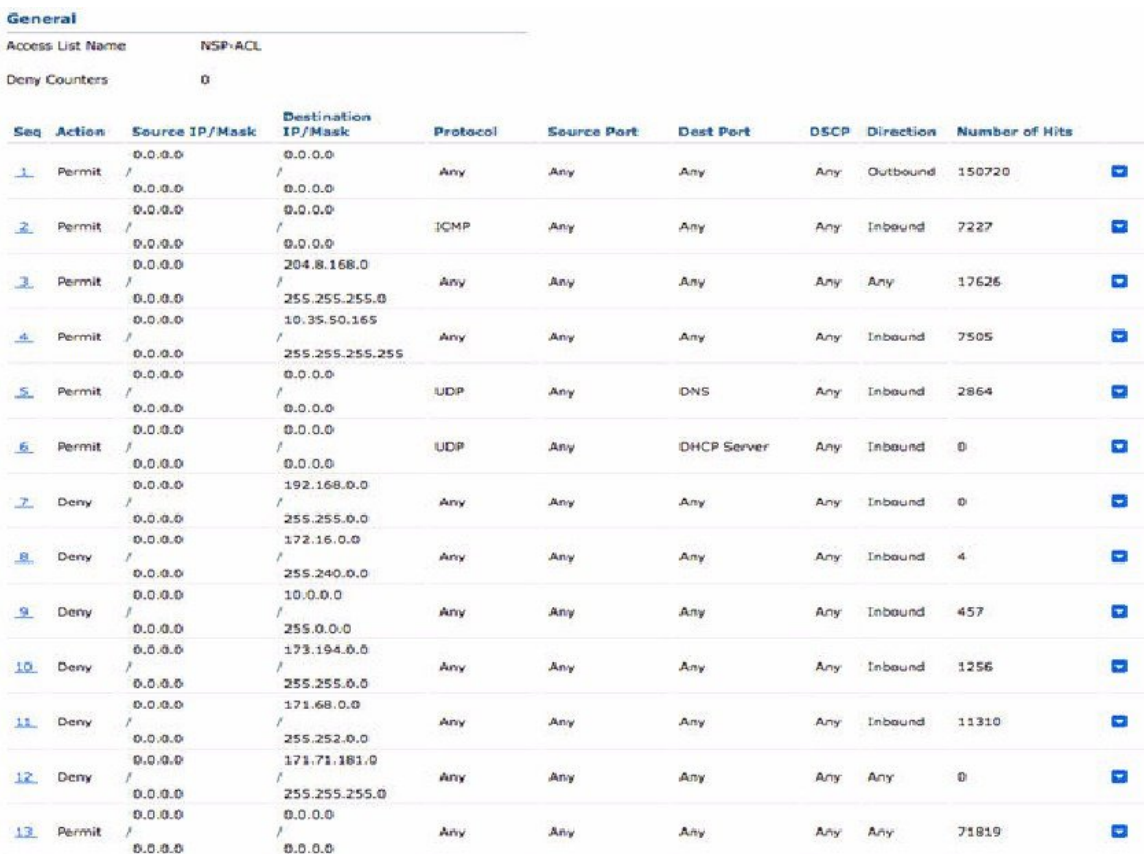